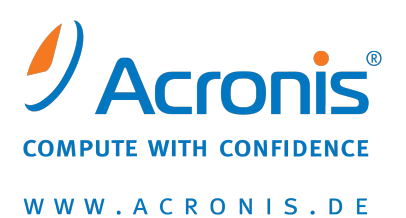

# **Acronis® Disk Director® 11 Advanced Server**

**Schnellstartanleitung**

Copyright © Acronis, Inc., 2000-2010. Alle Rechte vorbehalten.

Acronis, Acronis Compute with Confidence und das Acronis Logo sind eingetragene Warenzeichen von Acronis, Inc.

Linux ist ein eingetragenes Markenzeichen von Linus Torvalds.

VMware und VMware Ready sind Warenzeichen bzw. eingetragene Markenzeichen von VMware, Inc, in den USA und anderen Jurisdiktionen.

Windows und MS-DOS sind eingetragene Markenzeichen der Microsoft Corporation.

Alle anderen erwähnten Markenzeichen und Urheberrechte sind Eigentum der jeweiligen Besitzer.

Eine Verteilung substantiell veränderter Versionen dieses Dokuments ohne explizite Erlaubnis des Urheberrechtinhabers ist untersagt.

Eine Weiterverbreitung dieses oder eines davon abgeleiteten Werks in gedruckter Form (als Buch oder Papier) für kommerzielle Nutzung ist verboten, sofern vom Urheberrechtsinhaber keine Erlaubnis eingeholt wurde.

DIE DOKUMENTATION WIRD "WIE VORLIEGEND" ZUR VERFÜGUNG GESTELLT UND ALLE AUSDRÜCKLICHEN ODER STILLSCHWEIGEND MITINBEGRIFFENEN BEDINGUNGEN, ZUSAGEN UND GEWÄHRLEISTUNGEN, EINSCHLIESSLICH JEGLICHER STILLSCHWEIGEND MITINBEGRIFFENER GARANTIE ODER GEWÄHRLEISTUNG DER EIGNUNG FÜR DEN GEWÖHNLICHEN GEBRAUCH, DER EIGNUNG FÜR EINEN BESTIMMTEN ZWECK UND DER GEWÄHRLEISTUNG FÜR RECHTSMÄNGEL SIND AUSGESCHLOSSEN, AUSSER WENN EIN DERARTIGER GEWÄHRLEISTUNGSAUSSCHLUSS RECHTLICH ALS UNGÜLTIG ANGESEHEN WIRD.

Software bzw. Dienstleistung kann Code von Drittherstellern enthalten. Die Lizenzvereinbarungen für solche Dritthersteller sind in der Datei licence.txt aufgeführt, die sich im Stammordner des Installationsverzeichnisses befindet. Eine aktuelle Liste über Dritthersteller-Code und dazugehörige Lizenzvereinbarungen, die mit der Software bzw. Dienstleistungen verwendet werden, finden Sie immer unter<http://kb.acronis.com/content/7696>

## **1 Einführung in Acronis® Disk Director® 11 Advanced**

Acronis® Disk Director® 11 Advanced ist ein mächtiges und einfach zu benutzendes Tool zur Verwaltung von Laufwerken und Volumes auf lokalen oder ferngesteuerten Maschinen. Mit einem umfassenden Werkzeugsatz können Sie unter sicherer Bewahrung Ihrer Daten die Konfiguration von Laufwerken und Volumes zur Performance-Optimierung organisieren.

#### **Schlüsselfunktionen**

Acronis Disk Director bietet folgende Funktionen:

#### **Neu! Volumes vom Typ 'Basis' und 'Dynamisch' erstellen**

Der praktische Assistent zum Erstellen von Volumes wurde um die Fähigkeit zur Erstellung dynamischer Volumes erweitert. Sie können nun neben Basis-Volumes auch dynamische Volumes in Acronis Disk Director für folgende Einsatzbeispiele erstellen:

- Die Größe eines Volumes über die eigentliche Kapazität eines einzelnen Laufwerks hinaus erweitern, indem Sie ein übergreifendes Volume verwenden.
- Die Zugriffszeit auf Dateien durch Verwendung eines Stripeset-Volumes verringern.
- Fehlertoleranz durch Verwendung gespiegelter oder RAID-5-Volumes erreichen\*

#### **Neu! Gespiegelte Volumes hinzufügen, entfernen oder aufbrechen** \*

Machen Sie mit nur einer Aktion Ihre Volumes vom Typ 'Basis' oder 'Einfach' durch Hinzufügen einer Spiegelung fehlertolerant. Wenn Sie auf einem Laufwerk mit Spiegelung zusätzlichen 'nicht zugeordneten' Speicher benötigen, dann entfernen Sie eine Spiegelung. Brechen Sie ein gespiegeltes Laufwerk auf, um zwei unabhängige, einfache Volumes mit identischem Inhalt zu erhalten.

#### **Neu! Kopieren oder verschieben Sie Volumes eines Typs zu Volumes eines anderen Typs**

Verändern Sie den Typ eines Volumes, während Sie dieses kopieren oder verschieben. Sie können beispielsweise den Inhalt eines gespiegelten Volumes zu einem übergreifenden Volume kopieren.

#### **Neu! Volumes vom Typ 'Primär'zu 'Logisch' konvertieren (und vice versa)**

Konvertieren Sie ein primäres Volume zu einem logischen, um auf einem Laufwerk mit aktuell vier primären Volumes ein fünftes Volume erstellen zu können.

**Neu! RAID-5-Volumes reparieren**

Stellen Sie die volle Performance eines RAID-5-Volumes wieder her, indem Sie die Daten eines fehlenden RAID-5-Mitglieds auf einem anderen Laufwerk rekonstruieren.

#### **Neu! Konvertieren Sie Laufwerke vom Typ 'Basis' zu 'Dynamisch' (und vice versa)**

Konvertieren Sie vorhandene Laufwerke von 'Basis' zu 'Dynamisch', um eine erhöhte Laufwerkszuverlässigkeit für die Datenspeicherung zu erreichen.

**Neu! Konvertieren Sie Laufwerke vom Typ 'GBT' zu 'MBR' (und vice versa)**

Ändern Sie das Partitionsschema Ihres Laufwerks auf die von Ihnen benötigte Art.

**Neu! Fremdlaufwerke importieren**

Machen Sie dynamische Laufwerke, die von einer anderen Maschine übertragen wurden, für Ihr System verfügbar.

#### **Neu! Einen Laufwerksstatus ändern: von 'online' zu 'offline' (und vice versa)** \*

Wechseln Sie den Status eines Laufwerks zu 'offline', um dieses vor unbeabsichtigter Verwendung zu schützen.

#### **Neu! Laufwerke klonen**

Dank des Assistenten zum Klonen von Laufwerken können Sie ein altes Basis-Laufwerk vom Typ 'MBR' durch ein neues ersetzen, ohne Betriebssystem und Anwendungen neu installieren zu müssen. Er überträgt alle Daten eines Quelllaufwerks auf ein Ziellaufwerk. Die Volumes des Quelllaufwerks können "wie vorliegend" auf das Ziellaufwerk geklont werden – oder automatisch in der Größe an die Kapazität des Ziellaufwerks angepasst werden.

#### **Verwaltungsaktionen für Laufwerke und Volumes**

Entdecken Sie eine große Vielfalt an Verwaltungsaktionen für Laufwerke und Volumes:

- Volumes können ohne Datenverlust bzw. Zerstörung verschoben, kopiert, geteilt, zusammengeführt oder in der Größe verändert werden
- Formatieren und bezeichnen Sie Volumes, ändern Sie Dateisysteme und Clustergrößen, weisen Sie Laufwerksbuchstaben zu und machen Sie Volumes aktiv.
- **E** Löschen Sie Volumes und bereinigen Sie Laufwerke.
- Verstecken Sie Volumes und machen Sie diese wieder sichtbar
- Bestimmen Sie die Inode-Dichte
- Initialisieren Sie neu hinzugefügte Festplatten und ähnliche Laufwerke
- Durchsuchen Sie die Daten eines Volumes (auch von Linux) vor der Durchführung von Aktionen
- Betrachten Sie Änderungen am Laufwerks- bzw. Volume-Layout vor der Umsetzung in einer Vorschau
- Sichten Sie ausführliche Informationen zu allen Laufwerken, Volumes und Dateisystemen

#### **Acronis Recovery Expert**

Hilft Ihnen, versehentlich verlorene bzw. gelöschte Volumes auf Basis-Laufwerken vom Typ 'MBR' zu rekonstruieren.

#### **Acronis Bootable Media Builder**

Sie können bootfähige Medien jetzt sowohl auf Basis von WinPE wie auch Linux erstellen, um Acronis Disk Director auf fabrikneuen Geräten oder außerhalb des auf dem System vorhandenen Betriebssystems zu verwenden.

#### **Acronis Disk Editor**

Ein professionelles Werkzeug zur Durchführung einer Vielzahl von Laufwerksaktionen.

#### **Log**

Untersuchen Sie Informationen über Laufwerks- bzw. Volume-Aktionen, inklusive die Ursachen möglicher Fehler.

*\* Für Betriebssysteme, die eine solche Funktionalität unterstützen.*

## **2 Acronis Disk Director-Komponenten**

Dieser Abschnitt enthält eine Liste der Acronis Disk Director-Komponenten mit einer kurzen Funktionsbeschreibung.

#### **Acronis Disk Director 11 Agent für Windows**

Der Agent ermöglicht Aktionen zur Laufwerksverwaltung, wie das Erstellen, Größenändern und Zusammenführen von Volumes, das Klonen und Konvertieren von Laufwerken, das Ändern des Partitionsschemas eines Laufwerks zwischen MBR und GPT etc. Diese Aktionen können sowohl im Betriebssystem als auch durch Nutzung eines bootfähigen Mediums durchgeführt werden. Jeder Agent benötigt eine Lizenz zur Durchführung von Aktionen mit einer verwalteten Maschine.

#### **Acronis Disk Director 11 Management Console**

Die Management Konsole ist ein administratives Werkzeug, um lokal oder per Fernsteuerung (remote) auf Acronis Agenten zugreifen zu können. Zur Verwendung der Konsole wird keine Lizenz benötigt.

#### **Acronis Disk Director 11 Bootable Media Builder**

Mit Bootable Media Buildern können Sie bootfähige Medien erstellen, damit Sie die Agenten und andere Rettungswerkzeuge in einer autonome Notfallversion verwenden können. Die Verfügbarkeit der Add-ons für die Agenten in der autonome Notfallversion hängt davon ab, welche Add-ons auf der Maschine installiert sind, auf der der Media Builder arbeitet.

## **3 Installation und Verwendung**

## **3.1 Systemanforderungen**

#### **Systemanforderungen**

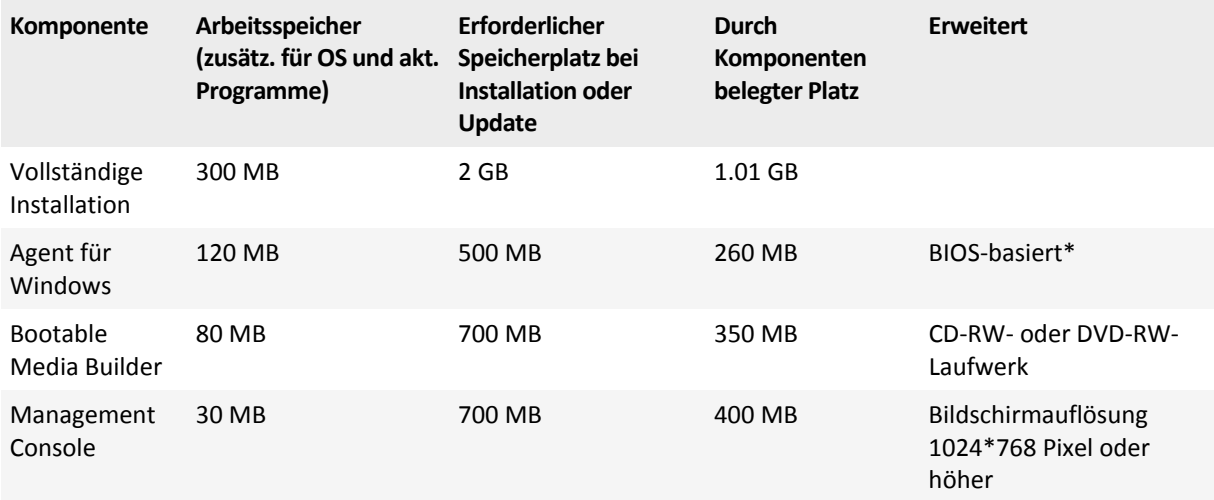

\* Auf der BIOS-Alternative EFI (Extensible Firmware Interface) basierende Maschinen werden nicht unterstützt.

#### **Bootfähiges Medium**

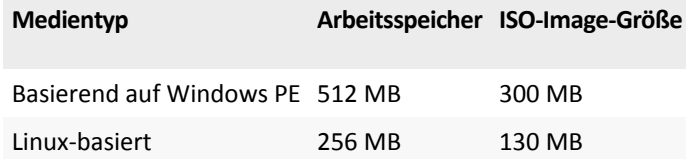

## **3.2 Unterstützte Betriebssysteme**

#### **Acronis Disk Director 11 Advanced Agent für Windows**

- Windows XP Professional SP2+
- Windows Server 2003/Server 2008
- Windows SBS 2003/SBS 2008
- Windows XP Professional x64-Edition, Windows Server 2003/2008 x64-Editionen
- Windows Vista alle Editionen mit Ausnahme von Vista Home Basic und Vista Home Premium
- Windows 7 alle Editionen mit Ausnahme der Starter- und Home-Editionen

#### **Acronis Disk Director 11 Advanced Management Console**

- Windows XP Home Editionen/XP Professional SP2+
- Windows Server 2003/Server 2008
- Windows SBS 2003/SBS 2008
- Windows XP Professional x64-Edition, Windows Server 2003/2008 x64-Editionen
- Windows Vista alle Editionen
- Windows 7 alle Editionen

## **3.3 Unterstützte Dateisysteme**

Acronis Disk Director unterstützt bei der Durchführung von Aktionen folgende Dateisysteme:

- FAT16
- FAT32
- NTFS
- Ext2
- Ext3
- Reiser3
- Linux SWAP

Aktionen, die zu einer Veränderung der Volume-Größe führen — also: Erstellen, Größe ändern, Kopieren, Verschieben, Zusammenführen, Aufteilen — stehen für die Dateisysteme XFS, Reiser4, HPFS und JFS nicht zur Verfügung.

## **3.4 Installationsort der Komponenten**

Die minimale Konfiguration, die es Ihnen ermöglicht, auf einer Maschine Aktionen zur Laufwerksverwaltung auszuführen, besteht aus dem Agenten und der Management Konsole. Verbinden Sie die Konsole mit der Maschine, auf der der Agent installiert ist und führen Sie dann auf dieser Maschine die Aktionen zur Laufwerksverwaltung aus.

Ein Agent muss auf **jeder Maschine, die Sie verwalten wollen**, installiert sein. Die Konsole, die Ihnen die Benutzeroberfläche für die Agenten zur Verfügung stellt, sollte auf den **Maschinen, von wo aus** Sie die Aktionen zur Laufwerksverwaltung durchführen wollen, installiert sein.

## <span id="page-6-0"></span>**3.5 Installationsverfahren**

Gehen Sie bei der Installation von Acronis Disk Director wie folgt vor:

- 1. Melden Sie sich als Administrator an und starten Sie das Setup-Programm.
- 2. Klicken Sie auf **Installation von Acronis Disk Director**.
- 3. Nehmen Sie die Lizenzvereinbarung an.
- 4. Wählen Sie den Installationstyp:
	- Die **typische Installation** installiert alle Disk Director-Komponenten.
	- Mit der **benutzerdefinierten Installation** können Sie angeben, welche Komponenten Sie installieren wollen.
- 5. Geben Sie den Lizenzschlüssel ein. Sie müssen den Produkt-Lizenzschlüssel bei jeder Installation eines Agenten eingeben.
- 6. Geben Sie an, wo die Komponenten installiert werden sollen. Standardmäßig installiert das Setup-Programm die Komponenten in das Verzeichnis *C:\Programme\Acronis\*.
- 7. Spezifizieren Sie die Anmeldedaten für das Konto, unter dem der Agent für Windows ausgeführt werden wird. Standardmäßig erstellt das Setup-Programm ein spezielles Benutzerkonto für den Dienst.
- 8. Bestätigen Sie das Öffnen eines Ports in der Firewall von Microsoft Windows.

**Details**. Acronis Disk Director verwendet den TCP-Port 9876 zur lokalen Installation und zum Datenaustausch zwischen den Komponenten. Wenn Sie eine andere Firewall verwenden, vergewissern Sie sich, dass dieser Port in der Firewall für eingehende und abgehende Anfragen geöffnet ist.

- 9. Im Fenster 'Zusammenfassung' wird eine Liste der Komponenten angezeigt, die auf der Maschine installiert werden. Klicken Sie auf **Installation**, um mit der Einrichtung fortzufahren.
- 10. Klicken Sie nach der Installation auf **Schließen**, um das Setup-Programm zu verlassen.

Wiederholen Sie die Prozedur für jede Maschine, falls Sie mehrere Volllizenzen haben und Sie Agenten auf weiteren Maschinen installieren müssen.

*Beachten Sie: Wenn Sie den Installationsprozess abbrechen, wird nur das letzte Packet entfernt. Andere Komponenten, sofern vorhanden, verbleiben installiert.*

### **3.6 Vorsichtsmaßnahmen**

Treffen Sie alle notwendigen Vorsichtsmaßnahmen, um mögliche Schäden an der Laufwerks- bzw. Volume-Struktur oder Datenverlust abzuwenden und beachten Sie folgende grundsätzliche Regeln:

1. Erstellen Sie von Laufwerken, auf denen Volumes erstellt oder verwaltet werden, ein Backup. Indem Sie wichtige Daten auf ein anderes Laufwerk oder auf CD/DVD sichern, können Sie – wohlwissend, dass Ihre Daten gut geschützt sind – beruhigt mit Ihren Laufwerke bzw. Volumes arbeiten.

*Von Acronis gibt es eine extrem effektive, umfassende Lösung für Backup und Recovery — Acronis True Image. Es erstellt ein (in komprimierten Archivdateien gespeichertes) Daten- bzw. Laufwerks-Backup, welches im Unglücksfalls leicht wiederhergestellt werden kann.*

- 2. Sie sollten Ihre Volumes überprüfen, um sicherzustellen, dass diese in Ordnung sind und keine fehlerhaften Sektoren oder Dateisystemfehler enthalten.
- 3. Führen Sie keine Laufwerks- bzw. Volume-Aktionen aus, während andere Programme mit Low-Level-Zugriff auf Laufwerke ausgeführt werden. Acronis Disk Director benötigt einen exklusiven Zugriff auf das Ziellaufwerk/-Volume. Das bedeutet, dass dann auch kein anderes Werkzeug zur Laufwerksverwaltung (wie die Windows Datenträgerverwaltung) auf dieses zugreifen kann. Sollten Sie eine Meldung erhalten, dass das Laufwerk/Volume nicht blockiert werden kann, so schließen Sie das Programm zur Laufwerksverwaltung, welches das Laufwerk/Volume gerade verwendet – und starten dann erneut. Wenn Sie nicht bestimmen können, welche Anwendung das Laufwerk/Volume blockiert, schließen Sie einfach alle.

Durch diese einfachen Vorsichtsmaßnahmen schützen Sie sich vor versehentlichem Datenverlust.

## **3.7 Benutzerberechtigungen**

Um beliebige Aktionen mit Acronis Disk Director ausführen zu können, müssen Sie als ein Mitglied der Benutzergruppe **Administratoren** angemeldet sein.

### **3.8 Acronis Disk Director ausführen**

#### **Acronis Disk Director unter Windows ausführen**

- 1. Starten Sie die Management Konsole, indem Sie sie aus dem Startmenü auswählen.
- 2. Verbinden Sie die Management Konsole mit der Maschine, auf der der Agent installiert ist.
- 3. Untersuchen Sie in der Ansicht **Laufwerksverwaltung** das vorliegende Laufwerks- bzw. Volume-Layout.
- 4. Erweitern Sie die Warteliste geplanter, ausstehender Aktionen um eine oder mehrere Aktionen zur Laufwerks- bzw. Volume-Verwaltung. Diese Aktionen werden erst dann wirksam, wenn Sie sie über den Befehl 'Ausführen' durchführen lassen.
- 5. Betrachen Sie in der Ansicht **Laufwerksverwaltung**, wie das Laufwerks- bzw. Volume-Layout aussehen wird, wenn die ausstehenden Aktionen durchgeführt wurden.
- 6. Lassen Sie die ausstehenden Aktionen ausführen. Überwachen Sie den Fortschritt der Aktion in der Ansicht **Tasks**. Verwenden Sie die Ansicht **Log**, wenn Sie den Verlauf der bisher auf der Maschine ausgeführter Aktionen untersuchen wollen.

Einige Aktionen, wie etwa die Größenänderung des Start-Volumes von Windows, benötigen möglicherweise einen Neustart der Maschine.

#### **Acronis Disk Director von einem bootfähigen Medium ausführen**

Acronis Disk Director verfügt über eine bootfähige Version, die auf einem fabrikneuen System, einem abgestürzten, nicht mehr bootfähigen Computer oder einem Nicht-Windows-System (wie Linux) ausgeführt werden kann. Diese bootfähige Version von Acronis Disk Director wird mit Hilfe des Acronis Bootable Media Builder erstellt.

Booten Sie zur Ausführung von Acronis Disk Director die Maschine von einem solchen bootfähigen Medium und wählen Sie **Acronis Disk Director**.

Wenn Sie mit bootfähigen Medien arbeiten, kann Acronis Disk Director fast alle Laufwerks- bzw. Volume-Aktionen ausführen, die auch unter Windows möglich sind.

## **3.9 Acronis Disk Director aktualisieren**

Dieser Abschnitt beschreibt, wie Sie ein Upgrade von Acronis Disk Director durchführen:

### **3.9.1 Upgrade von der Demo- zur Vollversion des Produkts**

Die Installation der Demoversion von Acronis Disk Director benötigt keinen License Server. Der zur Installation erforderliche Demoschlüssel kann auf der Acronis-Website abgerufen werden.

Die Demoversion von Acronis Disk Director ist mit Ausnahme folgender Beschränkungen voll funktionsfähig:

- Sie können jede Art von Aktionen mit Volumes durchführen, deren anfängliche und resultierende Größe nicht über 100 MB liegt. Aktionen mit Volumes, deren Größe über 100 MB liegt, können nicht durchgeführt werden.
- Die folgenden Laufwerksaktionen können nur ausgeführt werden, wenn die Gesamtgröße aller Volumes auf dem Laufwerk nicht größer als 100 MB ist:
	- Laufwerkskonvertierungen von MBR zu GPT und umgekehrt.
	- Laufwerkskonvertierungen von 'Basis' zu 'Dynamisch' und umgekehrt.
	- Basis-Laufwerk klonen.
	- **Laufwerk bereinigen.**

Um eine Demoversion auf das Vollprodukt zu aktualisieren, müssen Sie die Software nicht noch einmal herunterladen.

#### *Das Upgrade von der Demo-zur Vollversion des Produkts ausführen*

1. Verbinden Sie die Konsole mit der Maschine und klicken Sie auf **Hilfe** –> **Auf Voll-Lizenz umschalten**.

2. Geben Sie den Lizenzschlüssel der Vollversion ein.

### **3.9.2 Upgrade von früheren Produktversionen**

#### **Vorbereitung**

Wenn beide Produkte in unterschiedlichen Sprachversionen vorliegen, müssen Sie zuerst Acronis Disk Director 10 deinstallieren, bevor Sie Acronis Disk Director 11 aufspielen. Anderenfalls schlägt die Installation fehl.

Die nachfolgenden Vorgehensweisen gehen davon aus, dass Sie eine Upgrade-Lizenz haben; bei Vorliegen eines Vollversion-Lizenzschlüssels können Sie aber genauso vorgehen.

#### **Acronis Disk Director 10 Server auf Acronis Disk Director 11 Advanced Server aktualisieren**

Bevor Sie mit dem Upgrade fortfahren, sollten Sie sicherstellen, dass:

- Sie den Lizenzschlüssel für den Acronis Disk Director 10 Server haben.
- Sie einen Voll- oder Upgrade-Lizenzschlüssel für den Acronis Disk Director Advanced Server haben.

#### *Das Upgrade-Verfahren*

- 1. Melden Sie sich an der Maschine, auf der der Acronis Disk Director 10 Server installiert ist, als Administrator an.
- 2. Starten Sie das Setup-Programm von Acronis Disk Director 11 Advanced.
- 3. Klicken Sie auf **Installation von Acronis Disk Director**.
- 4. *Bei einer Upgrade-Lizenz*: Spezifizieren Sie den Upgrade-Lizenzschlüssel und den Lizenzschlüssel für den Acronis Disk Director 10 Server. *Bei einer Vollversion-Lizenz*: spezifizieren Sie nur den Schlüssel für den Acronis Disk Director 11 Advanced Server.
- 5. Folgen Sie den Bildschirmanweisungen, wie unter Installationsprozedur (S[. 7\)](#page-6-0) beschrieben.

**Ergebnis:** Die Acronis Disk Director 10 Suite wurde durch den Acronis Disk Director 11 Advanced Server ersetzt.

## **4 Technischer Support**

#### **Maintenance- und Support-Programm**

Wenn Sie Unterstützung für Ihr Acronis-Produkt benötigen, besuchen Sie <http://www.acronis.de/support/>

#### **Produkt-Updates**

Sie können für all Ihre registrierten Acronis-Software-Produkte jederzeit Updates von unserer Webseite herunterladen, nachdem Sie sich unter **Mein Konto** [\(https://www.acronis.de/my\)](https://www.acronis.de/my) eingeloggt und Ihr Programm registriert haben. Weitere Informationen (englischsprachig) unter <http://kb.acronis.com/content/4834> und [http://kb.acronis.com/content/8128.](http://kb.acronis.com/content/8128)